#### **V tem prispevku**

# Izvoz podatkov o osnovnih sredstvih na UJP

Zadnja sprememba 25/01/2023 1:20 pm CET | Objavljeno 25/01/2023 1:19 pm CET

Ministrstvo za izobraževanje, znanost in šport večkrat poziva posredne proračunske uporabnike - javne zavode, katerih ustanovitelj je država (zavodi za vzgojo in izobraževanje otrok in mladostnikov s posebnimi potrebami, srednje šole, dijaški domovi, višje strokovne šole, drugi javni zavodi, inštituti), da posredujejo podatke iz analitičnih evidenc osnovnih sredstev po stanju na dan - navadno na konec leta (31. 12.), lahko pa tudi med letom.

V ta namen je v programu omogočena priprava XML datoteke za uvoz na UJPnet.

Pozor: Predlagamo, da pred pripravo podatkov uredite morebitne nepravilnosti, na katere se sklicuje ministrstvo v svojem pozivu.

Uporabniki, ki letno obračunavajo amortizacijo, morajo **v primeru medletnega poročanja** pred pripravo datoteke obračunati amortizacijo do datuma poročanja (npr. 31. 10.). Obračun se izvede na meniju **Obračuni in inventura / Obračun** v modulu Osnovna sredstva in drobni inventar:

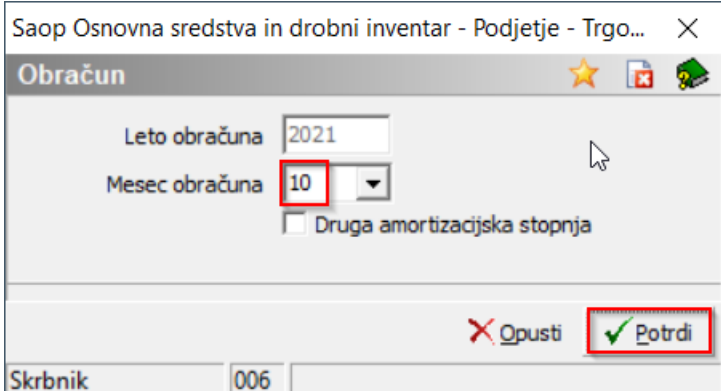

Ko je amortizacija obračunana in zapisana na karticah, v modulu **Osnovna sredstva / Osnovna sredstva in drobni inventar** kliknemo na gumb **/ Izvoz za UJPnet.**

### **Izvoz podatkov**

Po kliku na **/ Izvoz za UJPnet**

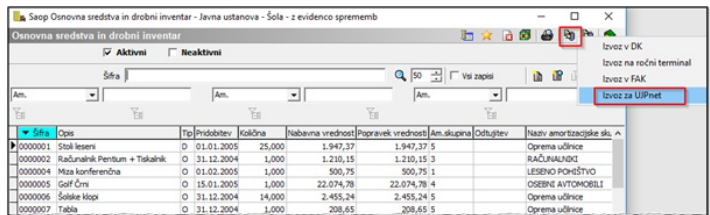

#### se odpre naslednje okno:

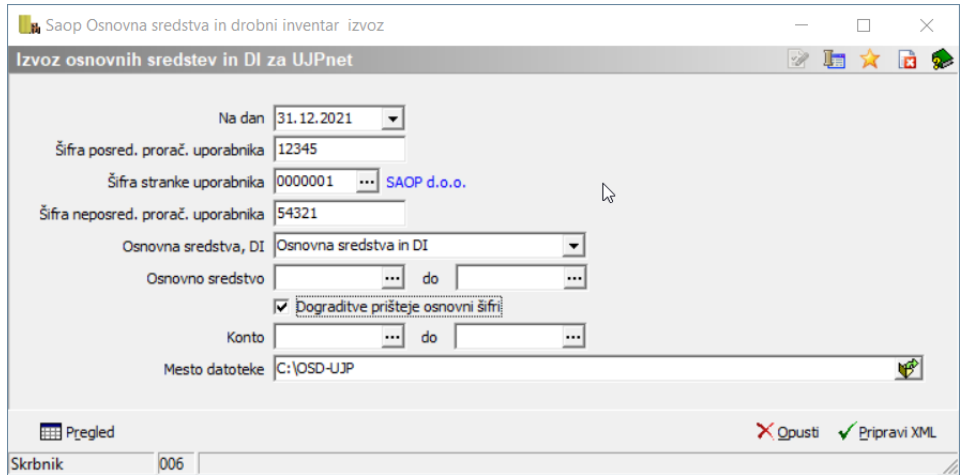

Izpolnimo naslednje podatke:

- **Na dan** vpišemo datum;
- **Šifra posrednega proračunskega uporabnika** vpišemo šifro posrednega proračunskega uporabnika, ki je obvezen podatek;
- **Šifra stranke uporabnika** vpišemo šifro uporabnika ali jo izberemo iz šifranta strank; ta podatek je obvezen podatek;
- **Šifra neposrednega proračunskega uporabnika** vpišemo šifro neposrednega proračunskega uporabnika, kateremu pripada posredni proračunski uporabnik in predstavlja obvezen podatek za pripravo datoteke;
- **Osnovna sredstva, DI** izbiramo med izpisom vseh sredstev (Osnovna sredstva in drobni inventar) ali izpisom samo osnovnih sredstev (Osnovna sredstva) ali izpisom samo drobnega inventarja (Drobni inventar):
- **Osnovno sredstvo** možnost izbire osnovnih sredstev iz registra; v kolikor pustimo prazno, bo program izpisal oz. pripravil xml datoteko za vsa sredstva iz registra po stanju na dan, ki smo ga izbrali npr. 31. 10. 2018;
- **Dograditve prišteje osnovni šifri** kljukico damo v primeru, ko želimo, da je dograditev združena z osnovno inventarno številko, kar pomeni, da v izpisu ne bo posebej prikazana;
- **Konto** vpišemo šifro konta ali jo izberemo iz šifranta. V kolikor pustimo prazno, bo program izpisal oz. pripravil datoteko stanja za vsa sredstva iz registra na izbrani dan;
- **Mesto datoteke** Na dnu okna izberemo mapo, kamor se bo shranila

#### xml datoteka.

Na dnu preglednice se nahajata gumba :

• Gumb  $_{\Box}$  – pripravi se preglednica s podatki, ki se bodo prenašali v xml datoteko. **Zapisi brez konta se obarvajo rdeče in v xml datoteko ti zapisi ne bodo vključeni, zato je potrebno, da so sredstva opremljena s kontom nabave.**

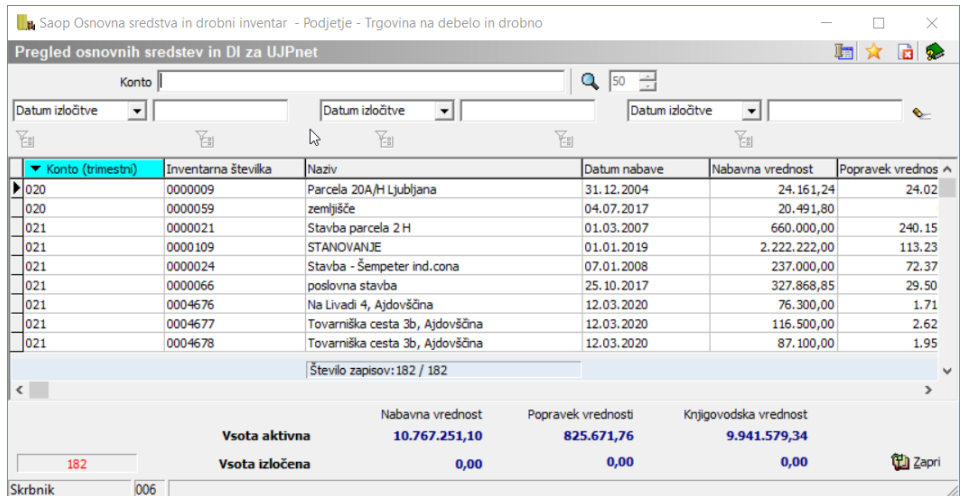

Za kontrolo pripravljenih podatkov in primerjavo z registrom lahko podatke filtrirate npr. po kontu. Na dnu tabele so kontrolni seštevki, in sicer znesek aktivnih sredstev na določen dan (npr. 31. 10. 2018) in znesek sredstev, ki so med letom izločena skupaj z nabavno vrednostjo in skupaj s popravkom vrednosti do vključno meseca izločitve. Rezultat bi se moral ujemati s stanjem v registru OS za izbrano trimestno skupino kontov, v kolikor je amortizacija knjižena. V nasprotnem primeru je potrebno ročno upoštevati amortizacijo.

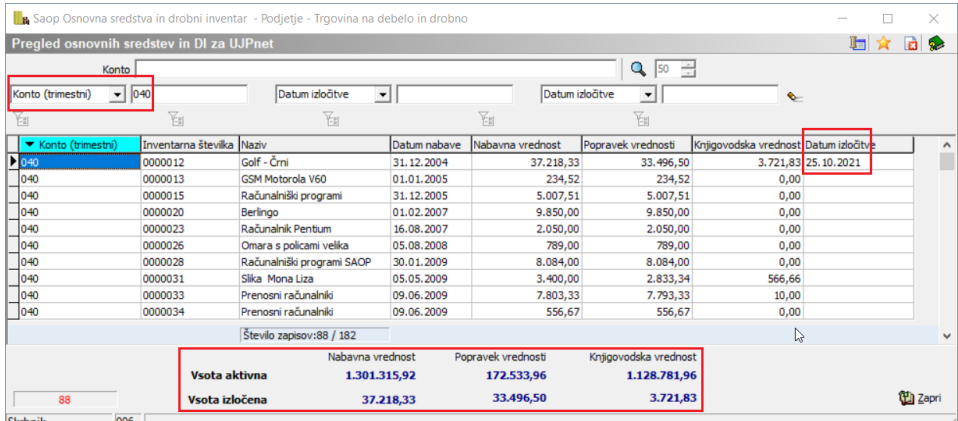

Gumb – program pripravi xml datoteko.

Primer izgleda XML:

```
<?xml version="1.0" encoding="UTF-8"?>
- <RegisterOS xmlns:xsi="http://www.w3.org/2001/XMLSchema-instance">
     <SifraPPU>12345</SifraPPU>
    <NazivPPU>SAOP d.o.o.</NazivPPU>
    <SifraNPU>54321</SifraNPU>
    <NaDan>2021-12-31</NaDan>
  - < OsnovnaSredstva>
       < 0S><InvSt>0000009</InvSt>
           <Naziv>Parcela 20A/H Ljubljana</Naziv>
           <DatNabave>2004-12-31</DatNabave>
           <Konto>020</Konto>
           <NabavnaVr>24161.24</NabavnaVr>
           <PopravekVr>24028.12</PopravekVr>
           <KnjigVr>133.12</KnjigVr>
           <DatIzlocitve xsi:nil="true"/>
        </0S>- < OS><InvSt>0000012</InvSt>
           <Naziv>Golf - Črni</Naziv>
           <DatNabave>2004-12-31</DatNabave>
           <Konto>040</Konto>
           <NabavnaVr>37218.33</NabavnaVr>
           <PopravekVr>33496.50</PopravekVr>
           <KnjigVr>3721.83</KnjigVr>
           <DatIzlocitve>2021-10-25</DatIzlocitve>
        </0S- < 0.55<InvSt>0000013</InvSt>
           <Naziv>GSM Motorola V60</Naziv>
           <DatNabave>2005-01-01</DatNabave>
           <Konto>040</Konto>
           <NabavnaVr>234.52</NabavnaVr>
           <PopravekVr>234.52</PopravekVr>
           <KnjigVr>0.00</KnjigVr>
           <DatIzlocitve xsi:nil="true"/>
        </0S- <0S>
           <InvSt>0000015</InvSt>
           <Naziv>Računalniški programi</Naziv>
           <DatNabave>2005-12-31</DatNabave>
           <Konto>040</Konto>
           <NabavnaVr>5007.51</NabavnaVr>
           <PopravekVr>5007.51</PopravekVr>
           <KnjigVr>0.00</KnjigVr>
           <DatIzlocitve xsi:nil="true"/>
        </0S>
```
Pred uvozom na UJPnet XML datoteko in morebitne priloge stisnemo - "zazipamo": vse priloge stisnemo v eno stisnjeno datoteko, ki jo skupaj z XML ponovno stisnemo v končno datoteko za uvoz na UJPnet:

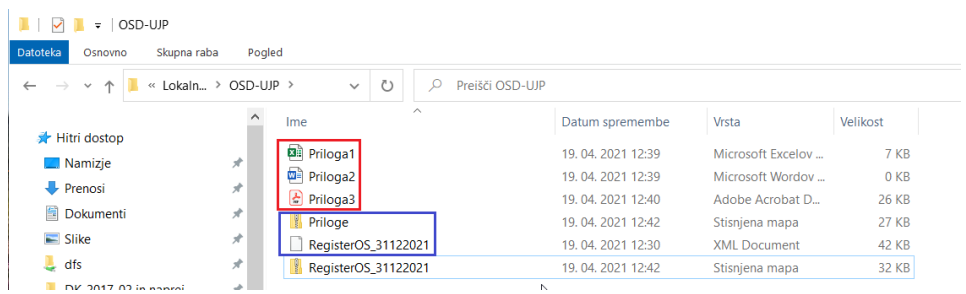

Na UJPnet-u izberemo **Uvoz datotek / Osnovna sredstva**. Izberemo šifro PU posredni, datoteko in kliknemo pošlji datoteko na UJPnet.

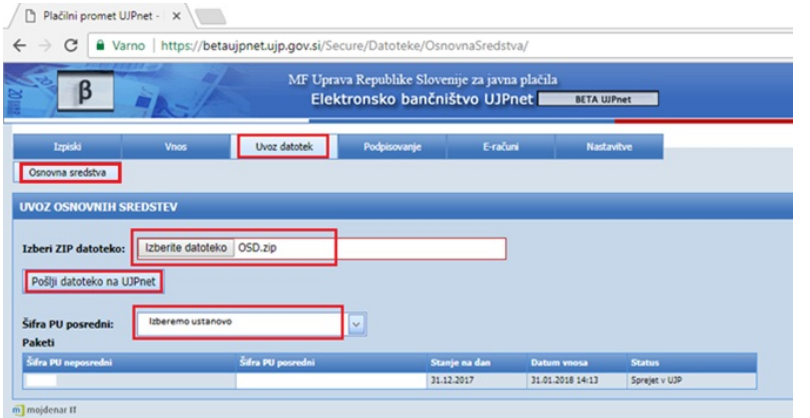

Ko je kreirana datoteka za pripravo datoteke na UJP, je potrebno obračun amortizacije brisati pri uporabnikih, ki letno obračunavajo amortizacijo. Brisanje obračuna izvedemo v meniju **Obračuni in inventura / Brisanje obračuna**.

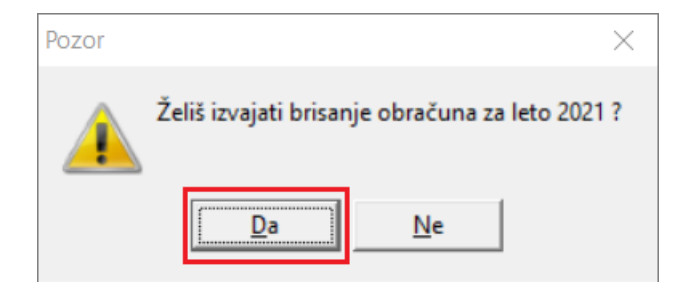

### Ločeno vodenje registra OS in registra DI

V primeru ločenega vodenja registra osnovnih sredstev in registra drobnega inventarja najprej izvozimo en register in nato drugi. V takem primeru pripravimo 2 ločeni mapi ali pa prvo datoteko pred izvozom druge preimenujemo.

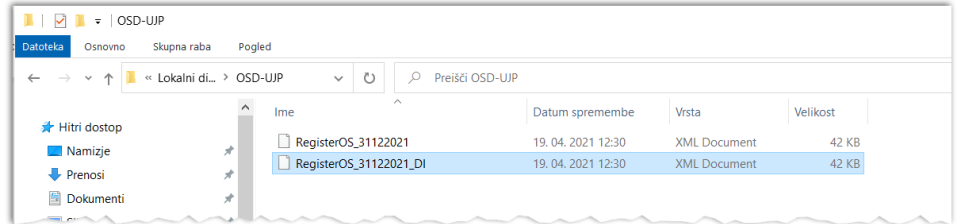

Če pripravljeni izvoz iz registra osnovnih sredstev in drobnega inventarja ne ustreza zahtevam ministrstva (ena XML datoteka), podatke iz dveh XML združimo v eno XML datoteko (datoteki odpremo z Beležnico (Notepad) ter ustrezne podatke iz ene datoteke prekopiramo v drugo) ter z morebitnimi prilogami uvozimo na UJPnet po zgoraj opisanem postopku.

Nepravilnosti, ki jih zaznava ministrstvo, ter

## kako jih odpravimo

Seznam do sedaj zaznanih nepravilnosti:

- 1. napačno evidentirane nabavne vrednosti:
	- osnovna sredstva z negativno nabavno vrednostjo in osnovna sredstva z nabavno vrednostjo enako ali nižjo od 1 EUR: [Sprememba](http://si-icenter.knowledgeowl.com/help/sprememba-vrednosti-sv-okrepitev-ok-in-oslabitev-os-na-osnovnih-sredstvih) vrednosti
	- osnovna sredstva z nerealnim datumom nabave (npr. 1. 1. 1900)

2. investicije v teku – kto. 023 nepremičnine in 047 premičnine:

- zaključene investicije na kontu 02 3/ 047 in investicije v teku, ki se niso realizirale: [Zaključevanje](http://si-icenter.knowledgeowl.com/help/zakljucevanje-investicij-v-teku-in-aktivacija-osnovnih-sredstev) investicij v teku
- evidentiranje več investicij na eno inventarno številko

3. posamično [evidentiranje](http://si-icenter.knowledgeowl.com/help/posamicno-evidentiranje-osnovnih-sredstev) v analitiki osnovnih sredstev: Posamično evidentiranje osnovnih sredstev

4. obvezno upoštevanje predpisanih stopenj odpisa neopredmetenih sredstev in opredmetenih osnovnih sredstev: Kontrola [amortizacijskih](http://si-icenter.knowledgeowl.com/help/kontrola-amortizacijskih-stopenj) stopenj

5. uskladitev evidence osnovnih sredstev, pridobljenih z donacijskimi sredstvi

6. PPU-ji imajo pripoznana sredstva v lasti in so tudi kot lastniki sredstev vpisani v zemljiški knjigi. PPU-ji imajo lahko pripoznana sredstva v upravljanju, zato morajo skupaj z NPU-ji urediti lastništvo v zemljiški knjigi, in sicer do konca leta 2020.